## CISC 1600/1610 Computer Science I

#### Using Linux

Dr Daniel Leeds dleeds@fordham.edu

#### Linux/UNIX programming environment

- Text commands
- Directory structure

## Command-line interface

Run programs through text commands, rather than through mouse clicks

The "terminal" runs a command-line interpreter

- 1. Interpreter waits for a command
- 2. User enters text command
- 3. Interpreter determines activity to perform based on command
- 4. Output of activity displayed in terminal
- 5. Go back to waiting (step 1)

# Command-line: typical format

> command\_name [additional\_inputs]

command\_name is an executable file
additional inputs can be included

- to specify special behaviors of the command
- to tell the command to act on certain files

#### Example: making a copy of your M file:

> cp myProgram.m myProgram\_COPIED.m

## **Directory structure**

Files are stored in directories in your computer. We can store our Matlab code and data files on the computer erdos.dsm.fordham.edu

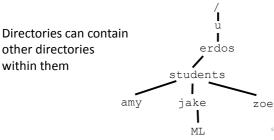

## **Directory structure**

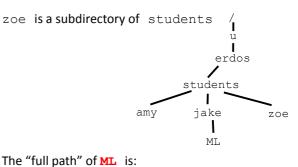

/u/erdos/students/jake/ML

## Key commands

Logging into erdos ssh username@erdos.dsm.fordham.edu

Show name of current directory ("print working directory") pwd

List contents of current directory  ${\tt ls}$ 

Make new directory mkdir newDirectory

Change directory cd newDirectory

#### Key commands

Logging into erdos ssh username@erdos.dsm.fordham.edu

Opening a new file to write vi myProgram.cpp

Using Matlab matlab matlab -nodesktop

There are many other Linux commands. I highly recommend you use my list of commands online <sup>a</sup>

### Editing in vi

vi is a very simple text editor that runs in two modes

- Command Mode
- Edit Mode

In edit mode: type in all the text you want in your file

In command mode: save your file and exit

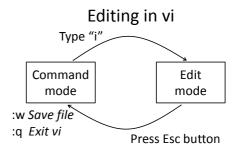

There are many other vi commands. I highly recommend you use my list of commands online